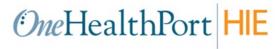

# HIE API Connectivity for Syndromic Surveillance Submissions to the Washington Department of Health

### **Purpose**

This document presents the OneHealthPort HIE's API connectivity that supports the Syndromic Surveillance data submissions to the Washington Department of Health (DOH). It is intended for use by provider organization technical teams or their vendors responsible for setting up connectivity for these data submissions.

### **HIE Connectivity - APIs over HTTPS**

The diagram below provides an overview of the API connectivity and data submission flow for Syndromic Surveillance data submissions.

### **OneHealthPort HIE Syndromic Surveillance Data Submissions**

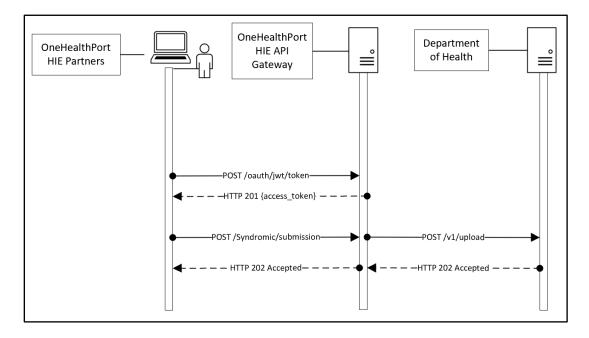

### **Syndromic Surveillance Data Submission Description:**

- OneHealthPort HIE onboarding team provides an OAuth 2.0 JWT token to submitting organization. OAuth 2.0 JWT tokens are valid for 6 months.
- 2. Submitting organization uses the OAuth 2.0 JWT token (to be included in the request header) to call the authorization endpoint and receives an access token upon successful authentication.
- 3. When the authorization endpoint is called, OneHealthPort HIE API Gateway performs verification of the OAuth 2.0 JWT token at the API Gateway. Upon verification, a unique access token is generated by the API Gateway and is valid for 3600 seconds (1 hour).
- 4. The partner calls the data submission API with the access token included in the request header.
- 5. The OneHealthPort HIE partner or their vendor will be required to include a file name or identifier for tracking a Syndromic Surveillance data submission through its lifecycle. Please see HTTPS header requirements below.
- 6. OneHealthPort HIE API Gateway verifies access token and forwards the message to DOH.
- 7. The OneHealthPort HIE returns a synchronous HTTP response to the submitting system.

### **Getting Connected to the OneHealthPort HIE API Gateway**

### Step 1 – Request OAuth 2.0 JWT token

OneHealthPort HIE provides OAuth 2.0 JWT token to the partner or their vendor via secure mail.

Different OAuth 2.0 JWT tokens will be provided for each OneHealthPort technical environment – UAT and Production.

To request a OAuth 2.0 JWT token, submit a OneHealthPort HIE Support Request form.

- In the section of the form called, *Issue or Question area*, select the option called **HIE** connectivity set-up.
- In the section of the form called, *Detail description of issue or question being reported*, please request an OAuth 2.0 JWT token for Syndromic Surveillance connectivity set up.

When the support request is received, the OneHealthPort HIE team will set up the vendor or partner at the API gateway for authentication and send the OAuth 2.0 JWT token to the vendor or partner via secure mail.

## Step 2 – Set up APIs to retrieve access token and submit Syndromic Surveillance data

### **OneHealthPort HIE API Endpoints**

OneHealthPort HIE vendor or partner will use the endpoints in the table below to retrieve access tokens and submit Syndromic Surveillance data.

| Endpoint Description                             | Endpoint                                 |  |
|--------------------------------------------------|------------------------------------------|--|
| Authorization API User Acceptance Testing (UAT)  | https://uat-v2-onehealthport-            |  |
| – used with OAuth 2.0 JWT token to receive       | api.axwaycloud.com/ohp/oauth/jwt/token   |  |
| access token.                                    |                                          |  |
| Syndromic Surveillance API UAT – used with       | https://uat-v2-onehealthport-            |  |
| unique access token to post Syndromic            | api.axwaycloud.com/doh/phchub/PHC-Hub/ss |  |
| Surveillance message for data submission to DOH. |                                          |  |
| Authorization API Production – used with OAuth   | https://prd-v2-onehealthport-            |  |
| 2.0 JWT token to receive access token.           | api.axwaycloud.com/ohp/oauth/jwt/token   |  |
| Syndromic Surveillance API Production – used     | https://prd-v2-onehealthport-            |  |
| with unique access token to post Syndromic       | api.axwaycloud.com/doh/phchub/PHC-Hub/ss |  |
| Surveillance message for data submission to DOH. |                                          |  |

- OneHealthPort HIE onboarding team sets up partner or their vendor for authentication at the API gateway.
- Partner or their vendor calls the authorization endpoint with the OAuth 2.0 JWT token and upon authorization, retrieves a unique access token.
- Partner or their vendor will use the following HTTPS header along with the unique access token
  to call the API and post Syndromic Surveillance data submissions to the API gateway. Listed
  below are the header requirements.

| HTTPS Header for Syndromic Surveillance | Definition                                                                                                    |
|-----------------------------------------|----------------------------------------------------------------------------------------------------|
| x-doc-type                              | OneHealthPort HIE document type:  • Syndromic                                                                                                    |
| x-org-facility-id                       | OneHealthPort HIE organization identifier provide by the HIE onboarding team.                                                                    |
| x-ref-id                                | Note – The reference identifier can be a file name or identifier that can be used by partner or vendor to manage message through its life cycle. |

Important note: Use of the HTTPs header <u>does not</u> change the structure of the MSH or the content of the HL7 2.5.1 Syndromic Surveillance messages per specifications set forth by the Washington Department of Health. API submissions also do not require any special encoding such as Base64.

### **HTTPS Header Example for Syndromic Surveillance Messages**

### Retrieve access token from OneHealthPort API gateway to use in the Syndromic Surveillance message submission

POST /ohp/oauth/jwt/token HTTP/1.1 Accept-Encoding: gzip, deflate, br

Content-Type: application/x-www-form-urlencoded

Content-Length: 632

Host: uat-v2-onehealthport-api.axwaycloud.com

Connection: Keep-Alive

User-Agent: Apache-HttpClient/4.5.6 (Java/1.8.0\_222)

grant\_type=urn:ietf:params:oauth:grant-type:jwt-

bearer&assertion=eyJhbGciOiJFUzUxMilsImtpZCl6ImU3NGYzNmMzNjU2ZTRhMGFhM2RmYmQ3OTYzZDE 4MGEzliwidHlwljoiSldUIn0.eyJzdWJfb3JnX25hbWUiOiJPSFAgUmVncmVzc2lvbiAmIFRlc3QgQ2xpbmljIDEiL CJzdWliOil3dXljc280MSIsImp0aSl6ImYyNWRIMzl2YWFkODRmMjNiZjlIMWZmNmU5MTIxMTA1liwiZXhwlj oxNjY4NjAzNzlwLCJpc3MiOiJodHRwczovL3VhdC1hcGkub25laGVhbHRocG9ydC5jb20vc2VydmljZW9wZXJ hdGlvbnMvandrcyIsImlhdCl6MTY1MjczMTQzMywibmJmljoxNjUyNzA2MTIwfQ.AeLSsgN4xt823yAmUwlk H6SUPisuAcIFN3coHmWANhGxS-oR29taEbg3WY0TyjLzbWFXIR3lXlkKwcMbCE5hg6EhAJl-urPoIP\_fNyv9qMUMHZ3\_hHtcs47el4ewTyzNCgsna0O1xvAq2CHuFr3ujw2pXBlcumjyoY4ehHjx0x0

### OneHealthPort API Gateway response to retrieval of access token

HTTP/1.1 201 Created Max-Forwards: 20 Via: 1.0 axwc-api-11-v2 ()

Connection: close

X-CorrelationID: Id-b3408562ee7d3edc9a71760d 0

Date: Wed, 18 May 2022 18:53:40 GMT

Request-Context: appld=cid-v1:2fb10c65-a180-4921-8c35-c497fb775c0c

X-Azure-Ref:

0tECFYgAAAAD2O3mXTAjVQrifN9mTvwAzQVRMMzMxMDAwMTEwMDM3ADIxYTBhMzIxLTc5ZmEtNDQ

3OS1iYTExLWY1ZGFiZTVjMjx0x0 X-Cache: CONFIG\_NOCACHE X-Powered-By: ASP.NET Content-Type: application/json

This is an example of an access token that will be used in the Authorization HTTP header of the Syndromic

```
{
"access_token": "d2932b2e1eb740c19885e35ff42e80c692251194b35b4e7895f0a36630c71cc6",
"token_type": "Bearer",
"expires_in": "3600"
}
```

HTTP status code for token retrieval: If you <u>do not</u> use a valid OAuth 2.0 JWT token to retrieve the access token you will receive a **401 Unauthorized** response. Please follow the instructions below to receive a valid OAuth 2.0 JWT token from the OneHealthPort HIE.

- Submit a OneHealthPort HIE Support Request form.
- In the section of the form called, *Issue or Question area*, select the option called **HIE** connectivity set-up.
- In the section of the form called, *Detail description of issue or question being reported*, please request a new OAuth 2.0 JWT token for Syndromic Surveillance connectivity set up.

When the support request is received, the OneHealthPort HIE team will send the new OAuth 2.0 JWT token to the vendor or partner via secure mail.

### **POST submission of a Syndromic Surveillance message**

POST /doh/phchub/PHC-Hub/ss HTTP/1.1

Authorization: Bearer 30b23804090844ec90b6ae7bb2ceacd6a3c4b082e61f4b1d8d4a75b43b52xoxo

x-ref-id: 23uilh2iul3klj23h1lkxoxo

x-doc-type: Syndromic x-org-facility-id: 7uycso22 Content-Type: application/json

User-Agent: PostmanRuntime/7.29.0

Accept: \*/\*

Cache-Control: no-cache

Postman-Token: 230f1c1c-2889-4ff2-b962-3d53795f295e

Host: uat-v2-onehealthport-api.axwaycloud.com

Accept-Encoding: gzip, deflate, br

Connection: keep-alive Content-Length: 5581

The HTTP headers highlighted in blue in the example are required for the Syndromic Surveillance message POST.

Note, in Content-Type indicate application/json only

HTTP status code for access token expiration: If you do not use the retrieved access token in the Syndromic Surveillance submission before it expires (access tokens expire in 3600 seconds), you will receive a 401 Unauthorized response. You will then need to repeat the process to retrieve a new access token and resubmit the Syndromic Surveillance message.

### **Step 3 – Receiving synchronous responses**

Responses are returned synchronously, meaning they are returned in the same connectivity thread opened during the submission.

HTTP Status Codes: Responses are returned for each Syndromic Surveillance submission.

#### **HTTP Statuses:**

- 201 Created (access token retrieved successfully)
- 202 Accepted (submission has been accepted by DOH)
- 400 Bad Request (submission rejected for conformance reasons)
- 403 Forbidden (user has not been permitted by OneHealthPort HIE to submit a Syndromic Surveillance message)
  - Action item for vendor or partner when receiving a 403 response:
    - Submit a OneHealthPort HIE Support Request <u>form</u>.
    - In the section of the form called, *Issue or Question area*, select the option called **HIE connectivity set-up**.
    - In the section of the form called, Detail description of issue or question being reported, please indicate you have received a 403 forbidden error and provide the content of the error message.
- 500 Internal Server (resubmit the failed message)
- 503 Service Unavailable (resubmit the failed message when DOH systems available)
- 504 Timeout (resubmit the failed message)

### Synchronous 202 accepted response from DOH system that Syndromic Surveillance file was accepted

HTTP/1.1 202 Accepted Max-Forwards: 20 Via: 1.0 axwc-api-21-v2 ()

Connection: close

X-CorrelationID: Id-35848462515482949832x0x0 0

Date: Wed, 18 May 2022 05:29:26 GMT

Request-Context: appld= x-doc-type: Syndromic x-org-facility-id: 7uycso22

x-ref-id: 23uilh2iul3klj23h1lkxoxo X-TRACKEDOBJECT-IDENTITY: 1

X-TRACKEDOBJECT-NAME: API Sentinel

X-TRACKING\_CYCLED: Id-35848462515482949832x0x0

Content-Type: text/plain; charset=utf-8

Submitted item has been received. x-ref-id:23uilh2iul3klj23h1lkxoxo

### **HTTP Responses**

HTTP response codes shown below are sent back by the OneHealthPort HIE API gateway.

| HTTP Response Code | Definition                                                                   |
|--------------------|------------------------------------------------------------------------------|
| 201                | Created - OneHealthPort HIE API Gateway successful response for retrieval of |
|                    | access token.                                                                |

| 202 | Accepted - DOH successful message submission response passed back by the API gateway.                                                                                                    |
|-----|----------------------------------------------------------------------------------------------------|
| 400 | Bad Request                                                                                                    |
|     | Action: Review response for additional detail for conformance errors. Make corrections and resubmit.                                                                                                    |
|     | Typical conformance errors occur because special characters are not properly escaped and fail JSON body formatting conformance requirements. Please verify payload special characters are properly escaped before submission. |
| 401 | Unauthorized                                                                                                    |
|     | Action: Verify that the correct OAuth 2.0 JWT token is being used correctly to obtain access token. If not, submit a OneHealthPort HIE Support Request <a href="form">form</a> to request a new OAuth 2.0 JWT token.          |
|     | If the 401 is related to the access token in the Syndromic Surveillance submission, the access token may be expired or compromised. Please retrieve a new access token and resubmit.                                          |
| 403 | Forbidden                                                                                                    |
|     | The OAuth 2.0 JWT token is not configured for the document type included in the submission.                                                                                                    |
|     | Action for vendor or partner when receiving a 403 response:                                                                                                    |
|     | Submit a OneHealthPort HIE Support Request <u>form</u> .                                                                                                    |
|     | In the section of the form called, <i>Issue or Question area</i> , select the option called <b>HIE connectivity set-up</b> .                                                                                                  |
|     | In the section of the form called, <i>Detail description of issue or question being reported</i> , please indicate you have received a 403 forbidden error and provide the content of the error message.                      |
| 415 | Unsupported media type                                                                                                    |
|     | Action for vendor or partner when receiving a 415 response:                                                                                                    |
|     | The 415 error could occur for the following reasons:                                                                                                    |
|     | The payload format is not in a supported format.  The payload type is incomed.                                                                                                    |
|     | <ul><li>The content-type is incorrect.</li><li>The content encoding is incorrect.</li></ul>                                                                                                    |
| 500 | Internal Server Error                                                                                                    |

|     | Action: Resubmit messages that receive this response.                                                                                                  |
|-----|----------------------------------------------------------------------------------------------------|
| 503 | Service Unavailable. This response is sent from the OneHealthPort HIE gateway when the OneHealthPort or DOH systems are taken offline for maintenance. |
|     | Action: The submitter needs to hold submissions until notified systems are online and operational.                                                     |
| 504 | Timeout generated by the DOH system if processing is delayed.                                                                                          |
|     | Action: Resubmit messages that received this response.                                                                                                 |

### **Revocation of OAuth 2.0 JWT Token**

If a OneHealthPort HIE partner's OAuth 2.0 JWT token becomes compromised, **immediately notify** the OneHealthPort HIE so the token can be revoked (rendered invalid) and a new one can be issued. Follow the process below for notification and to obtain a new OAuth 2.0 JWT token.

### Notification Process for Compromised and Request for New OAuth 2.0 JWT Token

- Submit a OneHealthPort HIE Support Request <u>form</u>.
- In the section of the form called, *Issue or Question area*, select the option called **HIE** connectivity set-up.
- In the section of the form called, *Detail description of issue or question being reported*, please indicate your OAuth 2.0 JWT token has been compromised and you would like the OneHealthPort team to provide a new OAuth 2.0 JWT token for Syndromic Surveillance data submission.

### **Operations**

The API connectivity at the OneHealthPort HIE API gateway will involve the following for operational consideration and management.

- OneHealthPort HIE systems are online and operational for Syndromic Surveillance data submissions unless DOH takes down their systems for scheduled maintenance or systems are down for emergency maintenance.
- Partners will be responsible for reprocessing any messages that do not receive an acknowledgement or successful HTTP response code 202 Accepted.
- Maintenance schedules are posted on the OneHealthPort HIE <u>web page</u> under Maintenance Schedule.